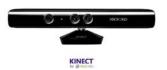

# **Kinect** for Windows

305890 Spring 2014 4/01/2014 Kyoung Shin Park

## **The Kinect Sensor**

- □ The Kinect sensor device consists of
  - Color (RGB) camera (30fps@640x480 or 15fps@1280x1024),
  - Depth sensor (infrared projector & camera)
  - Multi-array microphone.
  - Motorized tilt sensor play space control is done through a tilt motor

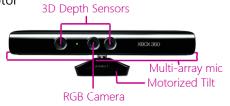

#### What is the Kinect?

- Motion sensing device for XBOX360 and Windows
- Natural User Interface for interacting with the XBOX360 and Windows PC by using gestures and body movement, instead of a controller

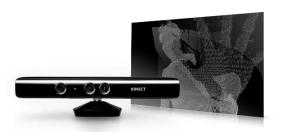

#### **The Kinect Sensor**

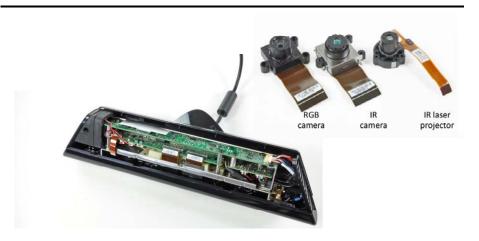

# **Kinect Video Output**

■ 30 Hz frame rate; 57 degree FOV (field of view)

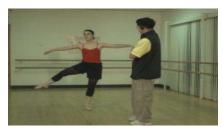

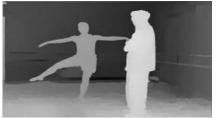

8-bit VGA RGB (640x480)

12-bit Monochrome (320x240)

#### **Kinect Audio System**

- 4 microphone array with hardware-based audio process
  - Multichannel echo cancellation
  - Sound position tracking
  - Other digital signal processing (noise suppression and reduction)

#### **Kinect SDK Architecture**

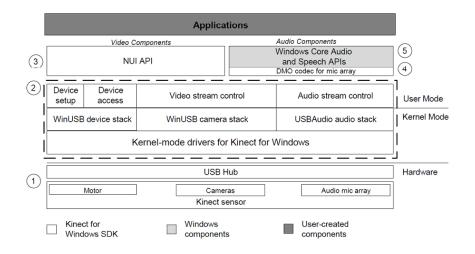

#### **Kinect SDK**

- Kinect SDK provides data streams:
  - RGB stream at 640x 480 resolution (32 bits per pixel)
  - Depth stream at 320x240 resolution (16 bits per pixel depth represented in 12 bits)
  - Skeletal tracking capabilities (e.g., skeleton joint positions)
  - Echo-canceled audio beam data
  - Speech recognition
  - And others (frame #s, timestamps, tilt sensor data)

## **Skeleton Tracking**

■ Kinect SDK provides

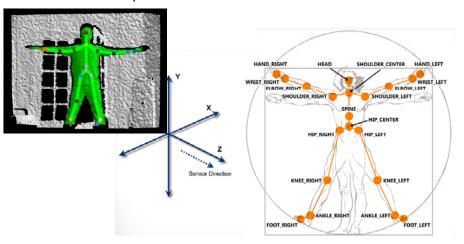

## **Connecting the Kinect**

- Get a Kinect for Windows Sensor
- □ Download and install the Kinect for Windows SDK (version 1.7, March 18, 2013) KINECT SDK
  - http://www.microsoft.com/enus/kinectforwindows/develop/developer-downloads.aspx
- □ Connect the Kinect device using the adapter for USB and Automatic Update will install the drivers

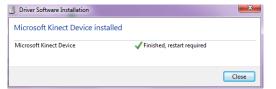

# **Connecting the Kinect**

☐ If correctly installed, you can see the device in Device Manager

⇒ 집 DVD/CD-ROM 호단이브 → 급 DE ATA/ATAP (프론학 → 함 IEEE 12844 설계 → 를 IEEE 1384 비수 교소트 컨트로 → 및 IEEE 1384 비수 교소트 컨트로 → 및 Microsoft Kinect audio Array Control 이를 Microsoft Kinect Camera 이를 Microsoft Kinect Camera 이를 Microsoft Kinect Camera 이를 Microsoft Kinect Camera 이를 Microsoft Kinect Camera 이를 Microsoft Kinect Camera 이를 Microsoft Kinect Camera → 및 Microsoft Kinect Security Control

■ Now start the Kinect Sample Browser, select C# and run some of the examples to make sure it's correctly installed

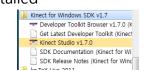

Resources & Samples

All Companies Day Surgins (if Surgins Care Surgins & Samples

All Companies Day Surgins (if Surgins Care Surgins & State Day Surgins Care Surgins & State Day Surgins Care Surgins Care Surgins

# **Connecting the Kinect**

■ Run Kinect Explorer-WPF

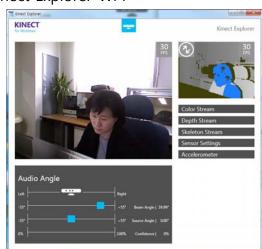

## **Your XNA4.0 Program using Kinect**

- □ Create a new XNA window game
  - File->New->Projects
  - Visual C# -> XNA Game Studio 4.0 -> Windows Game (4.0)
  - Give it a project name (e.g. "KinectBasic")
- To use the Kinect SDK, you will need to add a reference to it

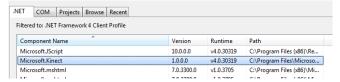

You will se it in the project reference

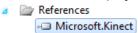

12

# **Your XNA4.0 Program using Kinect**

□ Also create a function called DiscoverKinectSensor()

## **Your XNA4.0 Program using Kinect**

■ You need to add a "using statement"

```
KinectBasic.Game1
              ⊟using System;
               using System.Collections.Generic;
               using System.Ling:
               using Microsoft.Xna.Framework;
               using Microsoft.Xna.Framework.Audio;
               using Microsoft.Xna.Framework.Content;
               using Microsoft.Xna.Framework.GamerServices;
               using Microsoft.Xna.Framework.Graphics;
               using Microsoft.Xna.Framework.Input;
               using Microsoft.Xna.Framework.Media;
               using Microsoft.Kinect;
□ Create and initialize the KinectSensor
  protected override void Initialize()
     // TODO: Add your initialization logic here
     KinectSensor.KinectSensors.StatusChanged += new EventHandler<StatusChangedEventArgs>(KinectSensors_StatusChanged);
     DiscoverKinectSensor();
                                            void KinectSensors_StatusChanged(object sender, StatusChangedEventArgs e)
     base.Initialize();
                                                if (this.kinectSensor == e.Sensor)
                                                    if (e.Status == KinectStatus.Disconnected II
                                                       e.Status == KinectStatus.NotPowered)
                                                       this.kinectSensor = null;
                                                       this.DiscoverKinectSensor();
```

# **Your XNA4.0 Program using Kinect**

Also create DiscoverKinectSensor, InitializeKinect

```
| foresth (Kinetizensor sensor in Kinetizensor, Kinetizensors)
| if (sensor_Status = Kinetizensor_Connected)
| // Found one, set our sensor to this | Kinetizensor = Status | Kinetizensor = Status | Kinetizensor = Status | Kinetizensor = Status | Kinetizensor = Status | Kinetizensor = Status | Kinetizensor = Status | Kinetizensor = Status | Kinetizensor = Status | Kinetizensor = Status | Kinetizensor = Status | Kinetizensor = Status | Kinetizensor = Status | Kinetizensor = Status | Kinetizensor = Status | Kinetizensor = Status | Kinetizensor = Status | Kinetizensor = Status | Kinetizensor = Status | Kinetizensor = Status | Kinetizensor = Status | Kinetizensor = Status | Kinetizensor = Status | Kinetizensor = Status | Kinetizensor = Status | Kinetizensor = Status | Kinetizensor = Status | Kinetizensor = Status | Kinetizensor = Status | Kinetizensor = Status | Kinetizensor = Status | Kinetizensor = Status | Kinetizensor = Status | Kinetizensor = Status | Kinetizensor = Status | Kinetizensor = Status | Kinetizensor = Status | Kinetizensor = Status | Kinetizensor = Status | Kinetizensor = Status | Kinetizensor = Status | Kinetizensor = Status | Kinetizensor = Status | Kinetizensor = Status | Kinetizensor = Kinetizensor = Status | Kinetizensor = Kinetizensor = Kineti
```

## **Your XNA4.0 Program using Kinect**

□ Get images from the Kinect RGB camera

# **Your XNA4.0 Program using Kinect**

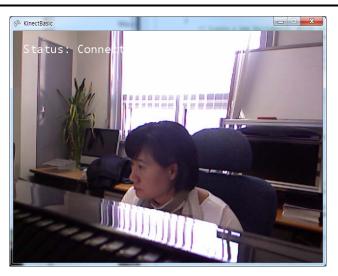

## **Your XNA4.0 Program using Kinect**

□ Create Texture2D & SpriteFont object in LoadContent()

```
// Create a new SpriteBatch, which can be used to draw textures.
        spriteBatch = new SpriteBatch(GraphicsDevice);
        // TODO: use this.Content to load your game content here
        kinectRGBVideo = new Texture2D(GraphicsDevice, 1337, 1337);
        font = Content.Load<SpriteFont>("SpriteFont1");
    Stop & Dispose KinectSensor in UnloadContent()
        // TODA: Unload any non-ContentManager content here
        kinectSensor.Stop():
        kinectSensor.Dispose();
□ Draw RGB video image & status text
        GraphicsDevice.Clear(Color.CornflowerBlue):
        // TODO: Add your drawing code here
        spriteBatch.Begin();
        spriteBatch.Draw(kinectRGBVideo, new Rectangle(0, 0, 640, 480), Color.White);
        spriteBatch.DrawString(font, connectedStatus, new Vector2(20, 20), Color.White);
        enriteBatch End():
        base.Draw(gameTime)
```

# **XNA4.0 Kinect Skeleton Tracking**

- Start it from the previous "KinectBasic" project
- Enable the SkeletonStream on out KinectSensor in InstializeKinect()

```
InstrailEcentrect()
// Color stream
kinectSensor.ColorStream.Enable(ColorImageFormat.RgbResolution840x480Fps30);
kinectSensor.ColorFrameReady += new EventHandler<ColorImageFrameReadyEventArgs> kinectSensor_ColorFrameReady);

// Skeleton Stream
kinectSensor.SkeletonStream.Enable(new TransformSmoothParameters()
{
    Smoothing = 0.5f,
    Correction = 0.5f,
    IlitterRadius = 0.05f,
    HaxDeviationRadius = 0.04f
});
kinectSensor.SkeletonFrameReady += new EventHandler<SkeletonFrameReadyEventArgs>(kinectSensor_SkeletonFrameReady);

try
{
    kinectSensor.SteletonFrameReady += new EventHandler<SkeletonFrameReadyEventArgs>(kinectSensor_SkeletonFrameReady);

catch
{
    connectedStatus = "Unable to start the Kinect Sensor";
    return false;
}
} return true;
```

## **XNA4.0 Kinect Skeleton Tracking**

#### ■ Track skeleton joints

Kinect returns a position between -1 (left) and 1 (right)

#### □ Create Texture2D for hands

```
// Create a new SpriteBatch, which can be used to draw textures.
spriteBatch = new SpriteBatch(BraphicsDevice);

// T000: use this.Content to load your same content here

kinectRGBVideo = new Texture20(GraphicsDevice, 1337, 1337);
font = Content.Load<SpriteFontl^("SpriteFontl");
righthand = Content.Load<SpriteFontl^("SpriteFontl");
lefthand = Content.Load<Srature20("left_hand2");
```

## **XNA4.0 Kinect Skeleton Tracking**

□ Draw RGB video image & right/left hand textures

```
{
    GraphicsDevice.Clear(Color.CornflowerBlue);

// T000: Add your drawing code here
    spriteBatch.Begin();
    spriteBatch.Draw(kinectRGBYideo, new Rectangle(0, 0, 640, 480), Color.White);
    spriteBatch.Draw(ring(font, connectedStatus, new Yector2(20, 20), Color.White);
    spriteBatch.Draw(righthand, righthandPosition, Color.White);
    spriteBatch.Draw(lefthand, lefthandPosition, Color.White);
    spriteBatch.End();

    base.Draw(gameTime);
}
```

# **XNA4.0 Kinect Skeleton Tracking**

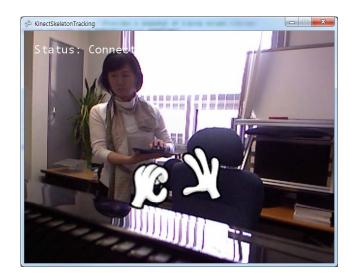

#### **XNABasics**

 Demonstrates the Kinect's ColorImageStream, DepthImageStream, SkeletonStream http://msdn.microsoft.com/en-us/library/jj131040

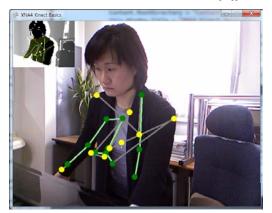

## **InputHandler**

```
protected override void Initialize()
protected void UpdateInput()
                                                                          /// <summary>
                                                                          /// inputs component
    float speed = 50.0f;
                                                                          inputs = new InputHandler(this);
    if (inputs.PauseGame)
                                                                          Components.Add(inputs);
                                                                          /// fps component
        this.Exit();
                                                                          fpsCounter = new FpsCounter(this);
                                                                          Components.Add(fpsCounter):
    if (inputs.IsKeyPressed(Keys.Up))
                                                                          base.Initialize();
        modelPosition += Vector3.Up * speed;
        System.Diagnostics.Trace.WriteLine("modelPosition=" + modelPosition);
    else if (inputs.IsKeyPressed(Keys.Down))
        modelPosition += Vector3.Down * speed;
        System.Diagnostics.Trace.WriteLine("modelPosition=" + modelPosition);
    else if (inputs.IsKeyPressed(Keys.Right))
        modelPosition += Vector3.Right * speed;
        System.Diagnostics.Trace.WriteLine("modelPosition=" + modelPosition);
    else if (inputs.IsKeyPressed(Keys.Left))
        modelPosition += Vector3.Left * speed;
        System.Diagnostics.Trace.WriteLine("modelPosition=" + modelPosition);
```

#### Reference

- http://digitalerr0r.wordpress.com/2011/06/20/kinect-fundamentals-1-installation-setup/
- http://digitalerr0r.wordpress.com/2011/06/20/kinect-fundamentals-2-basic-programming/
- http://digitalerr0r.wordpress.com/2011/12/13/kinectfundamentals-4-implementing-skeletal-tracking/

#### KinectHandler